# エレキーをプログラムする 2020.11.29 JA1VCW

1 初めに

 電信が得意なわけでは無いのですが、現用のエレキーは74-TTLを使用した古いものです。 新しくしたいと思ってワンチップマイコンで作ってみました。 現用がスクイーズ・キーヤー (squeeze keyer またはiambic keyer)で機能はそのままで良いのでその動作をプログラムしました。 私の備忘録です。(形式を整えて書いておかないと後でわからなくなるので)

2. 機能

まず動作を調べました。 現用を詳しく調査したわけではありませんが、まあこんな所だろうと。

A

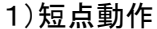

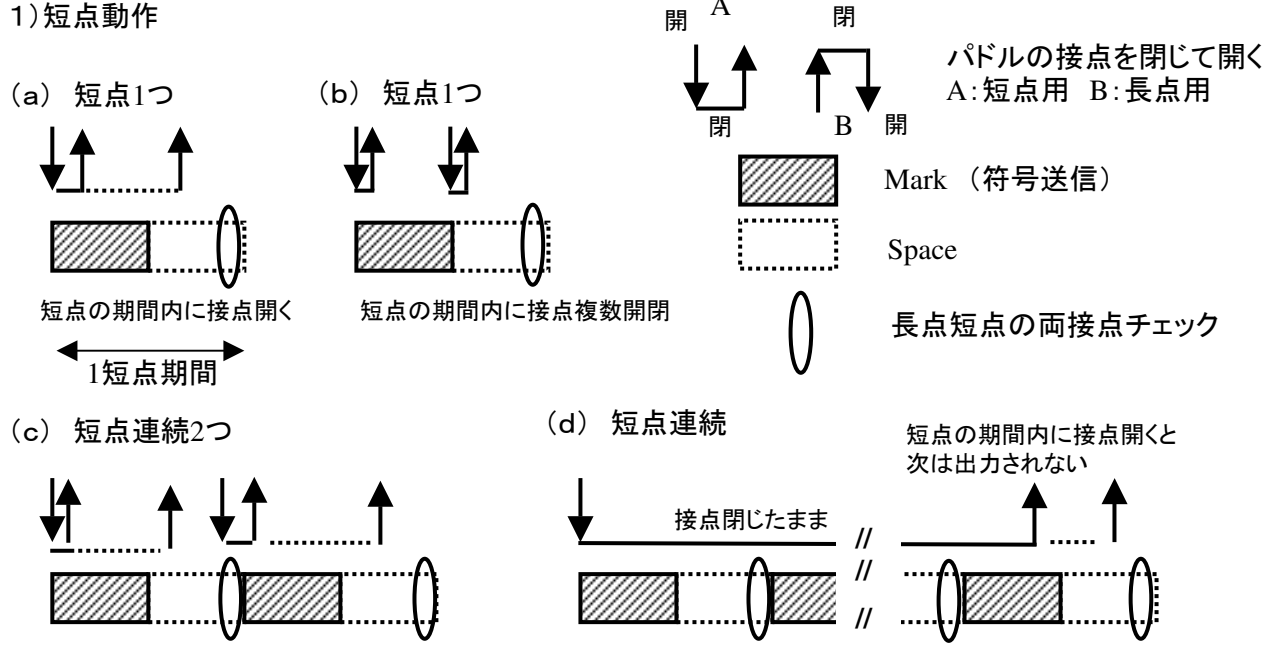

**mark**と**space**で**1**短点とし、**space**の最後の時点で接点の状態をチェックして、接点がが閉じていると 連続して次の符号が送出されます。 すべてこのタイミングの接点の状態で次の動作が決まります。

短点動作と全く同じで、markの時間のみ短点の3倍の長さになる。

3)スクイーズ動作

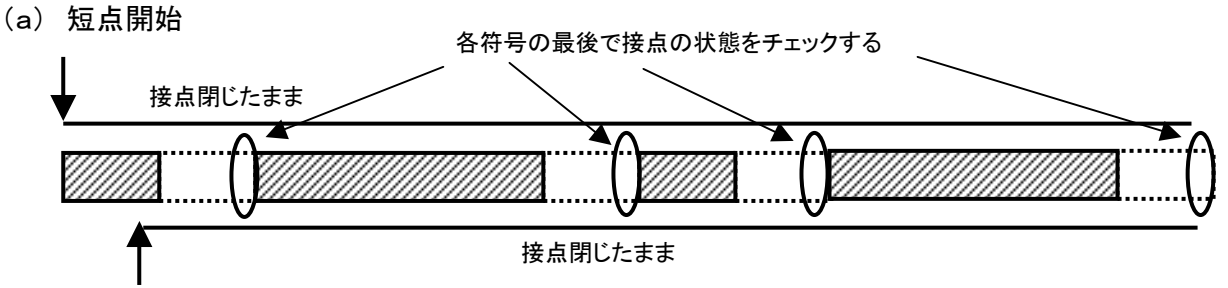

短点から開始し接点を閉じたままにすると、最初に短点を発生した後は長、短点の繰り返し。 長短点の各スペースの最後の部分の接点の状態で動作が決まる。 終了は1,2)と同じ。

<sup>2)</sup>長点動作

- (b) 長点スタート 開始が長点から始まる以外(a)と同じ。
- (c) 連続短点に長点割り込み

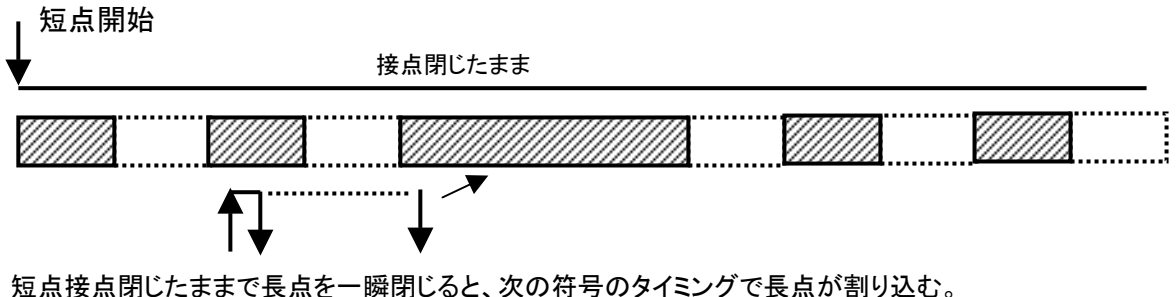

割り込みの場合は符号の最終部分のチェック点までずっと接点が閉じている必要は無く、一瞬でも 閉じれば短点の後に長点が割り込む。 長点接点を閉じたままにすると、長、短点の繰り返し。 (a) (b)と同様。

(d) 連続長点に短点割り込み

(c)において長点と短点を逆にした動作。

スクイーズの動作が正しいかどうかわかりませんが、これを仕様と考えてプログラムを組みました。

3. ハードウェア

 CPU、key入力、モニター用アンプ および送信機キーイング用スイッチ これで全部です。 CPUは ATmega328P に決めていますので、秋月のプリント板が便利です。 それに実配による周辺回路を付けました。 これらは単純なものです。

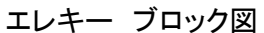

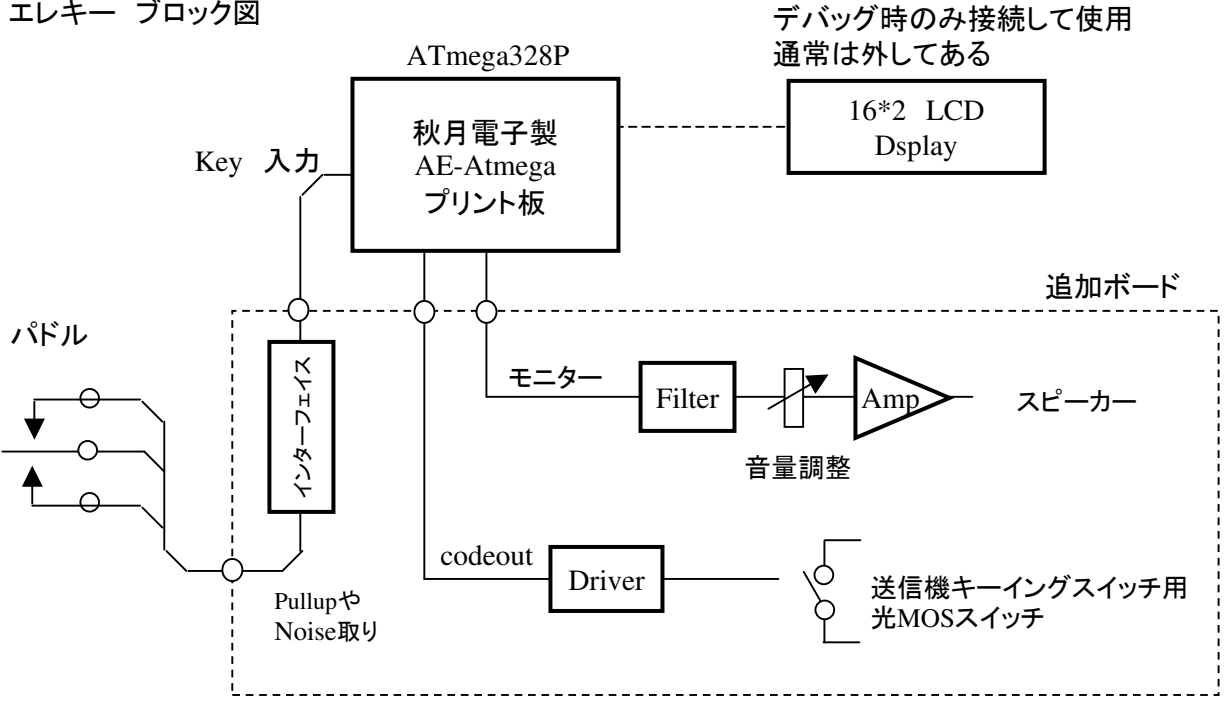

4. キー操作速度と短点の時間

 キー操作速度としては 毎分10文字~150文字位を可変できれば良いでしょう。 目安の数値を考えます。

- ・1長点=3 短点
- ・各点・線の間=1 短点分の間隔をあける
- ・文字間隔=3 短点分の間隔をあける
- ・語間隔=7 短点分の間隔をあけて区別する
- { 1語5文字(50短点)+間隔(7短点)}=57短点とした時、キー操作速度と短点の時間は 毎分10文字では57短点\*2=114短点 → 1短点当たり約530ms

毎分150文字では57短点\*30=1710短点 → 1短点当たり約35ms

wait命令を使えばこの時間は簡単に設定でき、且つ命令実行中にインターラプトが使用できます。 今回のように時間精度が要らない場合は比較的単純にプログラムできそうです。

5. ハードウェアおよびプログラムの方針

- 5.1 マイコン
- 1)マイコンはAVR。 私はAVRはATmega328P一種類に決めていますので、秋月のプリント板とともに 使用しました。
- 2)プログラムはBasicコンパイラを使います。 BascomAVRです。 今回のプログラムの容量は4kbyte以下です。
- 3)プログラムの書き込みは、アイテンドーのAVRライタ[USB-ASP]と指定の書き込みプログラム ProgISPを使用しました。
- 4)AVRライタと秋月の基板ではコネクタが合わないので、変換ケーブルを自作しました。
- 5)I/Oの割り当てです。

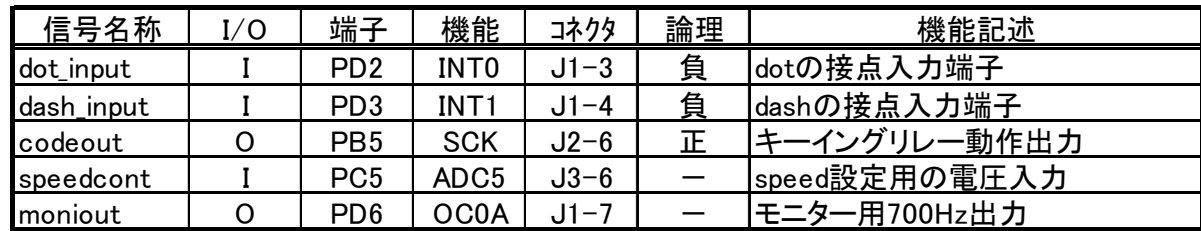

 他にLCDのピン割り当があります(回路図参照) 。 LCDはデバッグ用です。 6)電源はケータイ充電用の5Vのスイッチング電源のコネクタを取り替えたものです。

- 5.2 プログラムの方針
- 1)長点、短点、スペースの時間はソフトウェアのwait命令を使用します。 理由は
	- (a)正確な時間間隔は不要です。
	- (b)動作中に割り込みが使えます。
- 2)長点、短点の接点の情報は割り込みによって取り込みます。
- 3)ハードウェアのカウンタ/タイマー(Timer0)を使って、モニター用の発振器の動作をさせます。
- 4)電池を使用しての運用等での消費電力を少なくするような方策は行っていません。

# 6. プログラム

6.1 状態遷移図

 フローチャートの代わりに状態遷移図(ステートダイアグラム)を書きました。 状態遷移図はネットで検索するといっぱい出てきます。 正式な書き方はあるようです。 今回は自己流 ですが大きく違ってはいないと思います。

この手の図はどこまで細かく記入するかが難しいところで、あまり細かい所までかくとなるとプログラム そのものになってしまうし、省略すると見てもわからないという事になります。 フローチャートなども同様 です。

エレキー状態遷移図

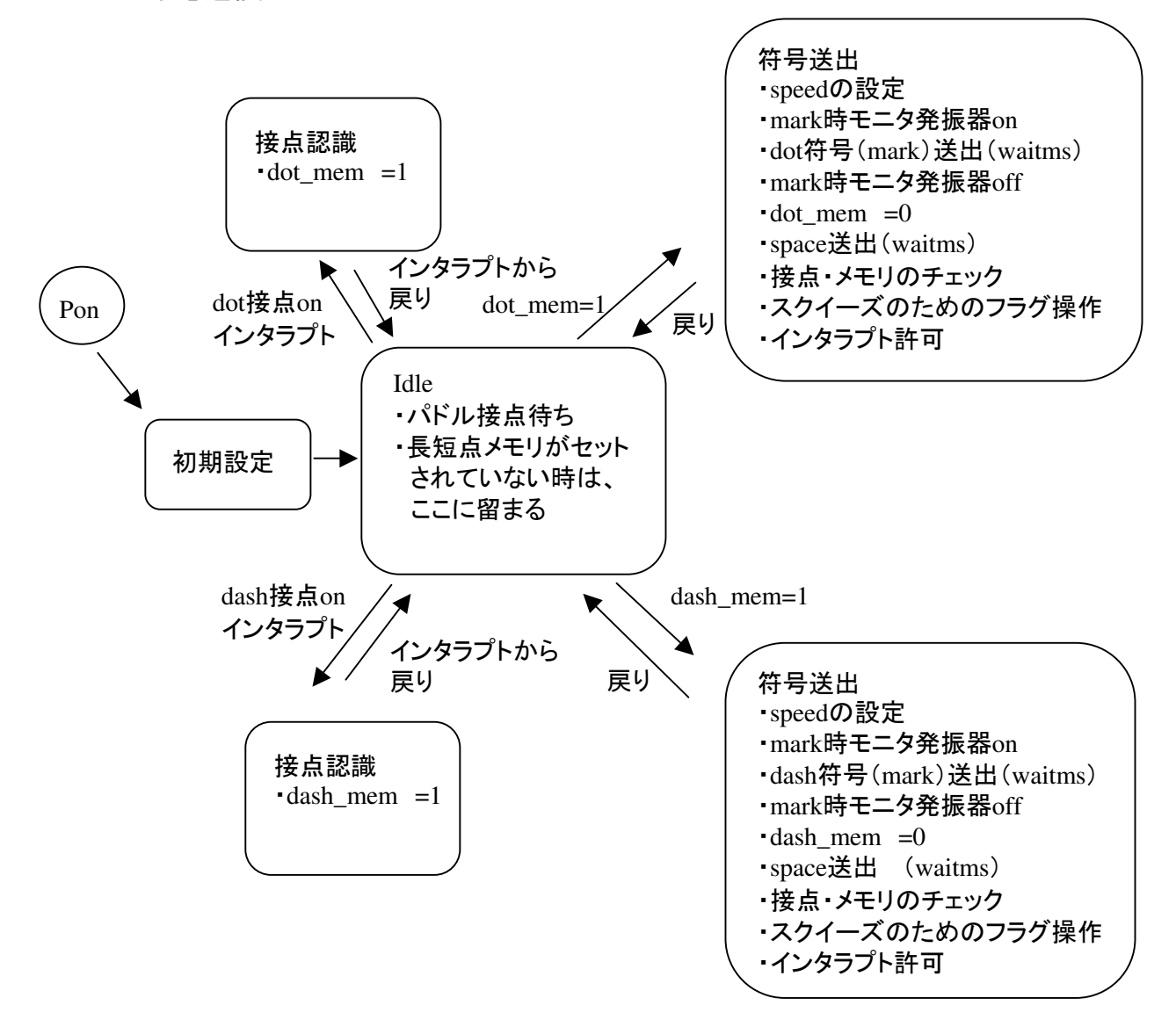

タイミングと合わせて考えると次のようになります。(次ページ)

6.2 詳細

短点(長点)の場合の処理の詳細。

長点の場合はmarkの時間が3倍になるのと、dot → dashに、短点→長点と読み変えてください。

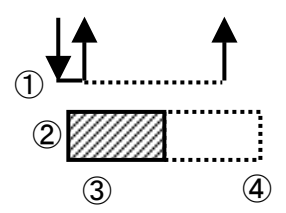

①接点が閉じてインタラプトがかかり、接点認識の状態で dot\_mem =1 とし、その後戻ります。 ②idleの状態で dot mem =1 なので符号送出の状態に入ります。

③符号送出の状態でmarkの時間です。

④符号送出の状態中ですが、下図のようにコントロールします。 長短点メモリあるいはスクイーズ 動作に必要です。

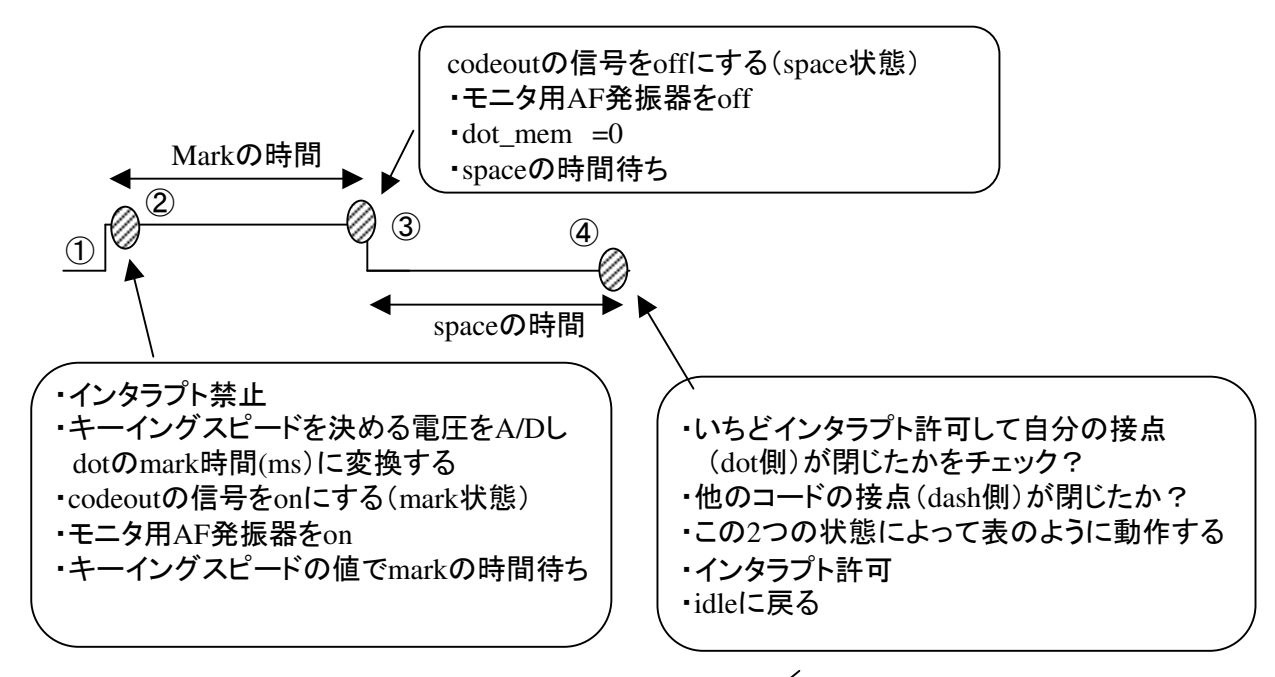

dotとdashの接点によって次のように動作します。

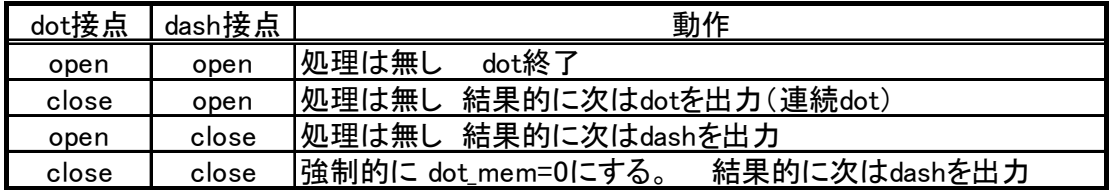

上図④の時間に接点の状態をサンプリングして次の動作を決めています。

このサンプリングの時間を③に変えると、キーイング速度が速くなったときに短点が一つ多く出るミスが 多くなります。 多分パドルの接点を開く操作が遅れて③よりも超えてしまうためと考えます。 それで 現在④の位置にしています。

- 7. 結果
- 1)実際に使ってみて今まで使ってきたICのキーヤーと同等に使用できます。
- 2)参考のために回路図とプログラムを添付します。(後出) プログラムについてはこれが最良かどうかわかりませんが、私が使用した時の動作としては特に 問題なさそうです。
- 3)プログラムの容量はおよそ1.5kバイト強でした。 CPUは 32kバイトの容量があるので4.7%しか 使用していません。 RAMなども同様です。 スカスカです。
- 8. ウエイト・コントロール (weight control)について

weight control という機能を付けたキーヤーがあります。

キー操作速度が速い時、遅い時等にスペースの時間を可変して聞き易い符号にする機能です。 本機では短点、長点、スペースの時間を独立に設定できますので、ハードとプログラムの変更で個性 のある符号を作ることができます。 以下のようにすれば容易に実現できます。

- (a) speed conrol の回路と同じように5VとGNDの間に可変抵抗(VR)を接続し、その中点を 空いているADCに接続します。 VRの回転に応じた電圧値を読み取れるようにします。
- (b) VRの中点が(短点:スペース)の比を(1:1)とし、それに対してVRをまわせば係数、例えば 0.xx~x.xx を算出します。
- (c) サブルーチンspeeddata の中で 長点、短点、スペースの各時間に対してweight control が 必要と思われる時間にVRの電圧から計算した係数を乗じます。
- (d) あるいはキー操作速度の電圧によって係数を決めて各時間に係数を乗じます。 この場合はハードの追加は無くて自動ウェイト・コントロールになります。
- 私の場合 waight control は必要がないと考えたのでこの機能は入れていません。
- 9. 感想など
- 1)以前のキーヤーも40余年使いましたので元は取っている感じではあります。 長い間使いました ので愛着はあります。
- 2)スクイーズキーヤーをディスクリートで設計した方は尊敬に値します。 なかなかああいうロジックは 簡単には設計できません。 少なくとも私には無理です。
- 3)インタラプト使用のプログラムはなかなかデバッグが難しいです。 まだ私が未熟なのでしょう。
- 4)エレキー以外にエレバッグ(短点は自動送信、長点は手動)、複式など、動作を切り替えられる様に することも簡単にできます。 しかし私の場合エレキーはコンテスト以外にほとんど使用しないので 他の動作は付けませんでした。 (動作切替のスイッチを付けるのがおっくうでした)
- 5)今回はプログラムの容量で4.7%しか使用していないのでもったいないです。 もっと小規模なCPU でも良いのですが、プリント板やそのほかCPU固有のパラメータを考慮しなければいけない等を 考えると、少々規模が大きくなっても使い慣れたもののほうが良いと判断しました。 もし製品などを作るとなるとコストなど考える必要があるのですが、趣味で1個しかつくらないので これでよいと思います。
- 6)光MOS スイッチを送信機のキーイングスイッチとして使用しています。 このAQV203は高価です。 たまたま手持ちにあったので使いましたが、最近はもっと安価なものがあります。
- 7)外付けのモニター回路が大きくなったためにもう1枚基板が増えてしまいました。 モニター回路に セラミックスピーカーなどを使用すればアンプが要らなくなるので、小さい基板に作ってCPU基板の USB-シリアル変換モジュールの部分に載せてしまえば、 CPU基板だけの大きさでまとまります。

8)たまたま百均を歩いていた時に、手ごろと思われるプラスティックの箱があったので買ってそれに 入れてみました。 ちょっとチャチで少し小さめ。 キツキツです。 まあ、飽きたらちゃんとした ケースに入れます。 当面はこのままです。

## 10. 写真

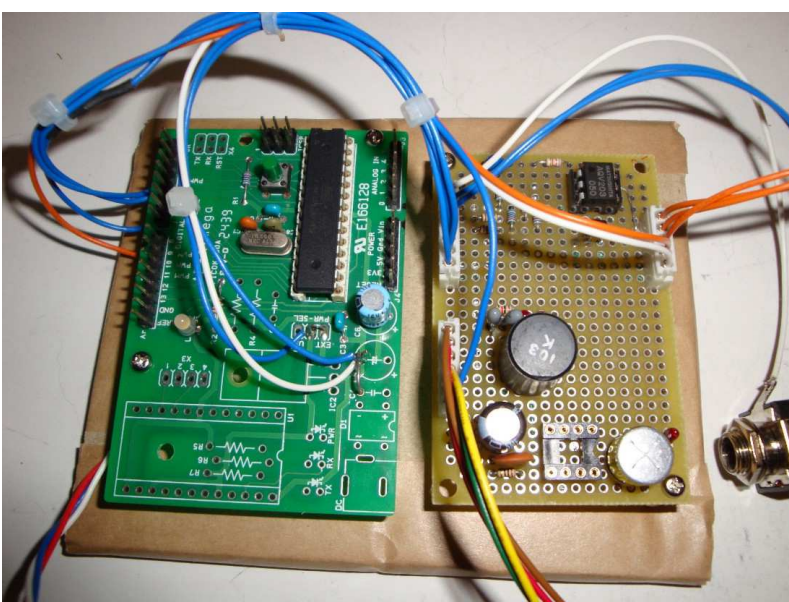

モニター用のLM386の手持ちが ちょうど無くて配線だけしてあります (後で付けました)

という事で完成した姿ではありませんが 動作は確認してあります

左は秋月のボードとATmega328P

右の実配基板は秋月のユニバーサル 基板で次の回路が配線されています。

・キー入力インターフェイス ・送信機のキーイング出力 ・モニター用アンプ(LM386)とフィルタ

上の写真のボードを、百均で買った プラスティックの箱に入れました 大きさはおよそ 100\*45\*140 mm

電線が部分的に短いものがあって うまくバインドできずに見た目が良くない

箱はスチロール系でひびが入りやすく 穴あけ、ネジ締めなどに注意が必要です

ツマミなどは左から 電源SW、スピードコントロール、 モニタ音量、キージャック です。

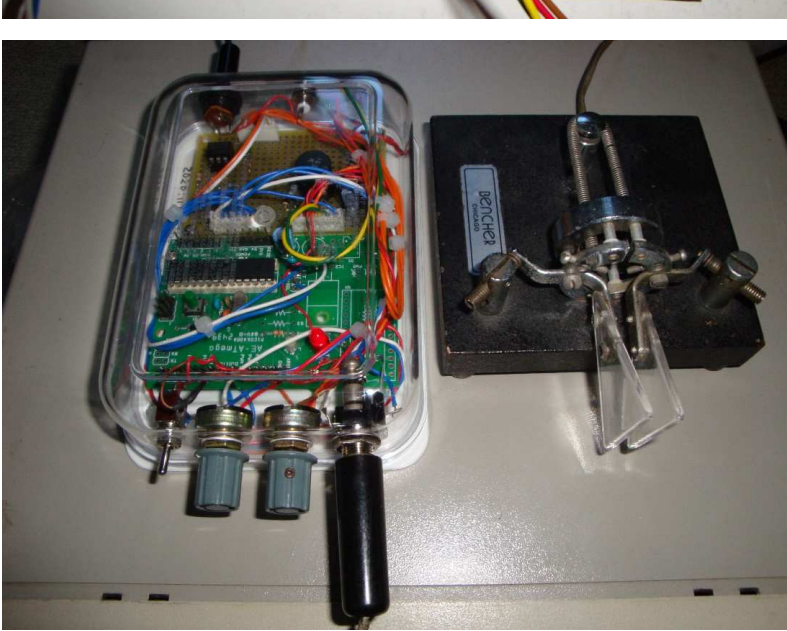

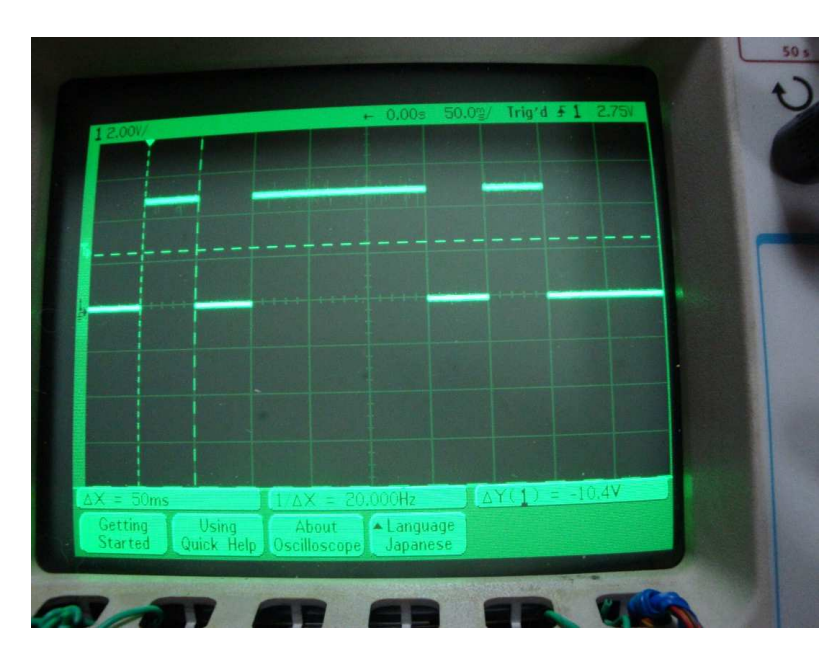

"R"の信号を出力した時の波形

長点、短点、スペースの長さはOK (5Vがmark)

スクィーズ動作もOK

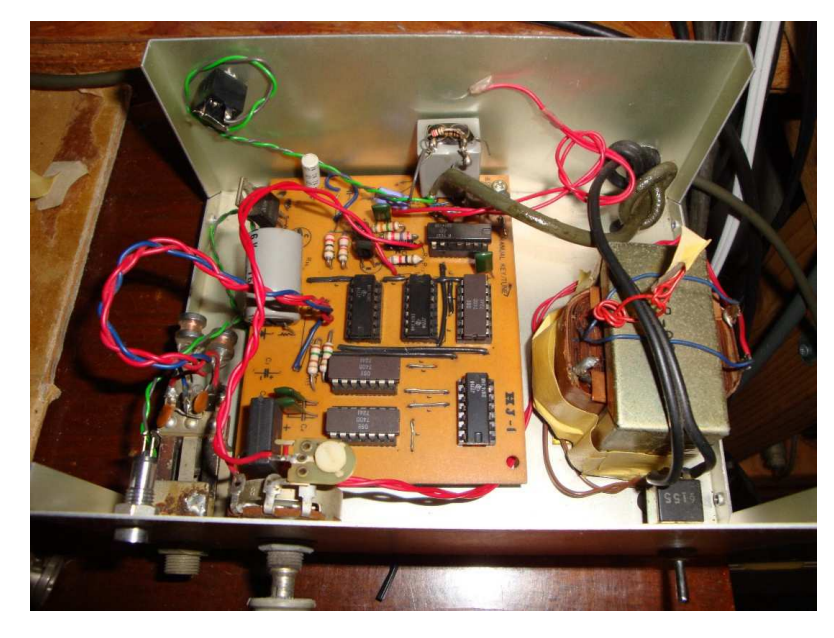

今まで使用してきたキーヤー 40年以上前から使用して来た 古いもので標準TTL使用 プリント板のみはどこかの製品です。

セラミックパッケージのSN7400が3個 使ってありますが、これなどもう入手 できないかもしれません(骨董品) もちろんセラミックパッケージである 必要は全くありません

### 11. 回路図

 参考回路図です。 この原稿を書いた時点の、動作している回路です。 万全を期していますが間違いがある可能性は否定できません。 その時はご容赦ください。 あと、今後いろいろと改善、改造を行って回路が変る可能性はあります。

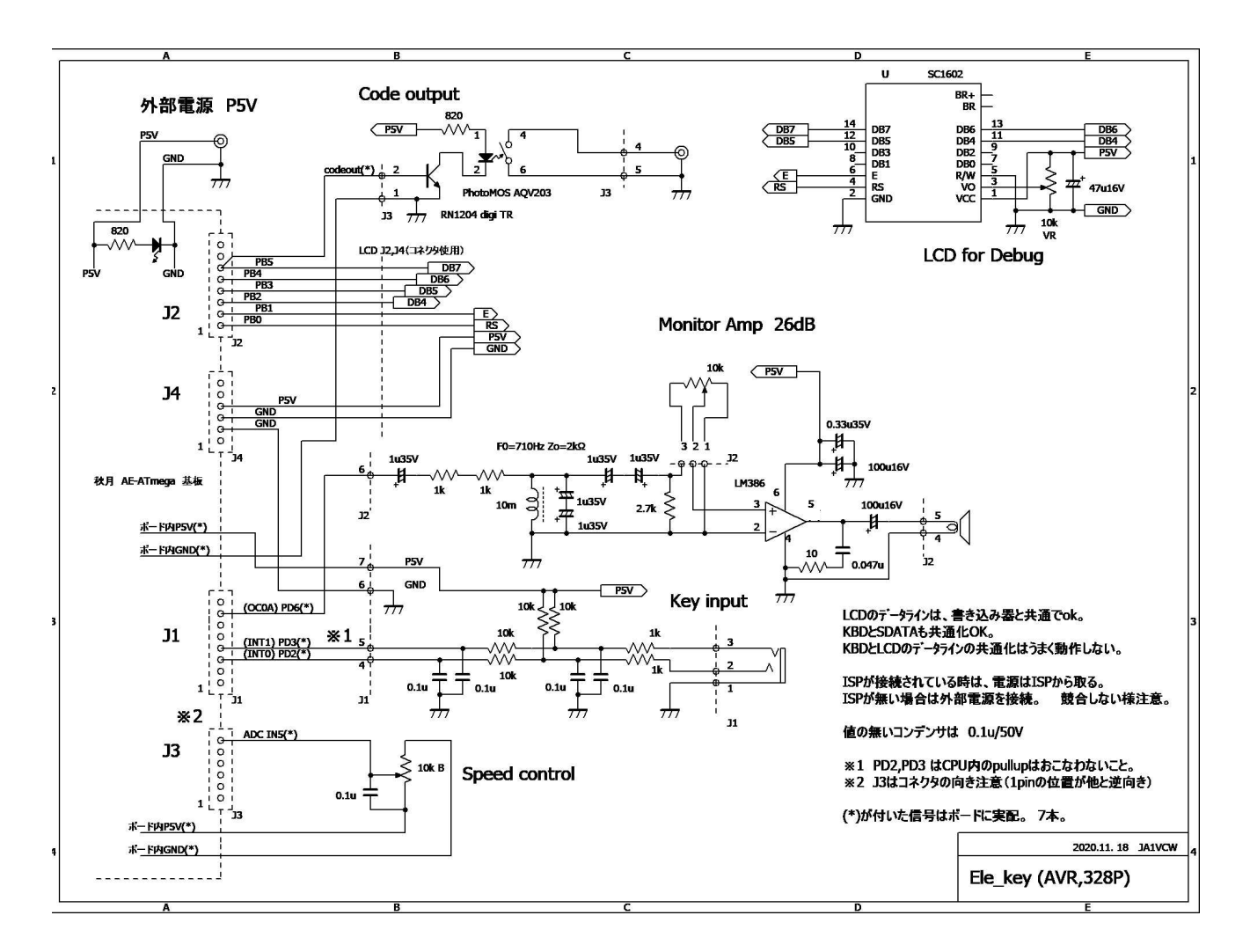

#### 12. プログラム(参考)

Rem Electoric keyer Rem memo Fuse bit E1,99,FD Lo,Hi,Ex Default Rem memo Fuse bit 62,D9,FF Lo,Hi,Ex Default Rem Use this value Fuse bit E7,D9,FF Lo,Hi,Ex @16MHz Xtal Rem AE-ATmega board by Akizuki elec. Rem ATmega328P 16MHz \$regfile = "m328pdef.dat" 'ATmega328P \$crystal = 16000000 '16MHz '----- 16\*2 LCD display for debag ----- Config Lcdmode = Port Config Lcdbus  $= 4$ Config Lcdpin =  $Pin$ ,  $Db4 = Portb.2$ ,  $Db5 = Portb.3$ Config Lcdpin =  $Pin$ ,  $Db6 = Portb.4$ ,  $Db7 = Portb.5$ Config Lcdpin =  $Pin$ ,  $E = Portb.1$ ,  $Rs = Portb.0$ Config Lcd =  $16 * 2$ '----- acoustic moniter ----- Config Timer $0 =$  Timer, Prescale = 64, Clear Timer = 1, Compare A = Toggle ' use Timer0, Timer mode,prescale=64(4us),counter clear,compareA toggle Stop Timer0 '----- ADC for speed control ----- Config  $\text{Adc} = \text{Single}$ , Prescaler =  $\text{Auto}$ , Reference =  $\text{Avec}$  'use ADC Config Portd.2 = Input  $\text{``dot } \& \text{ int } 0$ Config Portd.3 = Input  $\frac{4}{3}$  +  $\frac{1}{3}$  +  $\frac{1}{3}$ Config Portd.6 = Output 'OC0A moniter tone output Config Portb.5 = Output '\*code output 'Set Portd.2 'pullup 'Set Portd.3 'pullup Config Int0 = Low Level 'Low Level dot-contact Config Int1 = Low Level 'Low Level dash-contact Dim Dotmem As Byte 'dot memory Dim Dashmem As Byte 'dash memory Dim Keyspeed As Byte Dim Dotlength As Word 'dot length Dim Dashlength As Word 'dash length Dim Dotspacelength As Word 'dot space length Dim Dashspacelength As Word 'dash space length Dim Wk0 As Byte Dim Wk1 As Byte Dim Wk0w As Word Dim Wk1w As Word Codeout Alias Portb.5 On Int0 Dotcontact 'dot-contact On Int1 Dashcontact 'dash-contact

Enable Int0 Enable Int1

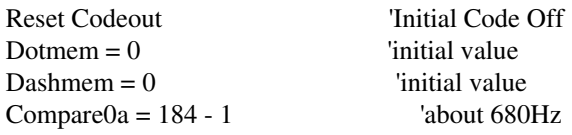

Dotlength = 70 'initial value 70ms \*\*\*

- $\text{Dashlength} = \text{Dotlength} * 3$
- ' Dotspacelength = Dotlength<br>' Dashspacelength = Dotlength
- Dashspacelength = Dotlength

Cls Waitms 500 Upperline Lcd "Ele\_key program" Reset Codeout Waitms 500

For  $Wk0 = 1$  To 5 Set Codeout<br>Waitms 300 Reset Codeout Waitms 300

Next

'LED on/off 5 times for test

Enable Interrupts

'----- main prog. starts here -----

Mainstart:

Rtndash: If Dotmem = 1 Then Goto Dotmark Rtndot: If Dashmem = 1 Then Goto Dashmark

Goto Mainstart

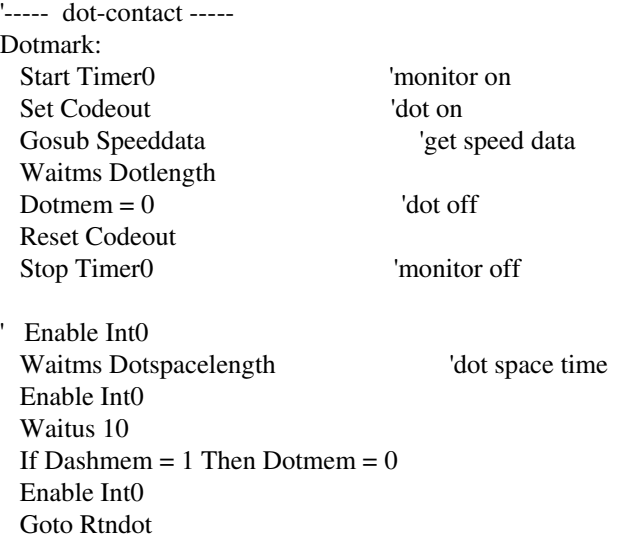

Dashmark: Start Timer0 'monitor on Set Codeout 'dash on Gosub Speeddata 'get speed data Waitms Dashlength Dashmem  $= 0$ Reset Codeout 'dash off Stop Timer0 'monitor on ' Enable Int1 Waitms Dashspacelength  $\qquad$  'dash space time Enable Int1 Waitus 10 If Dotmem  $= 1$  Then Dashmem  $= 0$ Enable Int1 Goto Rtndash '----- speed control ----- Speeddata: Start Adc  $Wk0w = \text{Getadc}(5)$  'VR voltage Dotlength = 40000 / Wk0w 'Linearlize speed If Dotlength  $> 2000$  Then Dotlength = 2000 'max length If Dotlength  $\leq 20$  Then Dotlength = 20  $\qquad$  'min length Dashlength = Dotlength  $*$  3  $'$  dash Dotspacelength = Dotlength 'space Dashspacelength = Dotlength  $'$ space 'Upperline 'for debug 'Lcd Dotlength Return '----- dot-contact interrupt ----- Dotcontact: Disable Int $0$ <br>Dotmem = 1 'set dot memory Return '----- dash-contact interrupt ----- Dashcontact: Disable Int1 Dashmem = 1  $\qquad$  'set dash memory Return

End

参考プログラムです。

原稿執筆時で動作しているプログラムで、今後予告なく変わることがあります。 デバッグの為に命令を書いて、あとでコメントにして消してあるところがそのままになっている場所が あります。

以上